## **Seesaw Quick Start Guide for Families**

**With Seesaw, you can see what your child is learning at school and engage in two-way communication with teachers.**

## **Getting connected is simple:**

Keeping student data safe is Seesaw's top priority. Seesaw requires a **printed, email, or text** invite from your child's teacher. **Contact your child's teacher if you need an invite.**

**OR**

## **Create a new Seesaw account**

Download the **Seesaw app** or go to **app.seesaw.me** on a computer

Tap **"I'm a Family Member"**

Printed Invites: Scan the QR code Text/Email Invites: Click the link

Follow the prompts to **create an account** or **sign in**

**Connect a new child to an existing account**

Login on the **Seesaw app** or go to **app.seesaw.me** on a computer

Printed Invites: Tap your profile icon (top left) Tap '**+Add Child's Journal'** Scan the QR code

Text/Email Invites: Tap the link to get connected

## **Once connected, you have a window into your child's learning:**

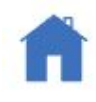

View and engage with all recent posts from all your children.

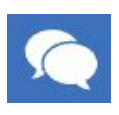

Use Messages to communicate with the school community. Translate typed text into 100+ languages.

**Connected family members can only see their own child's learning.**

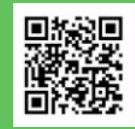